#### Notes de tutoriel vidéo - Conseils pour remplir la Proposition intelligente

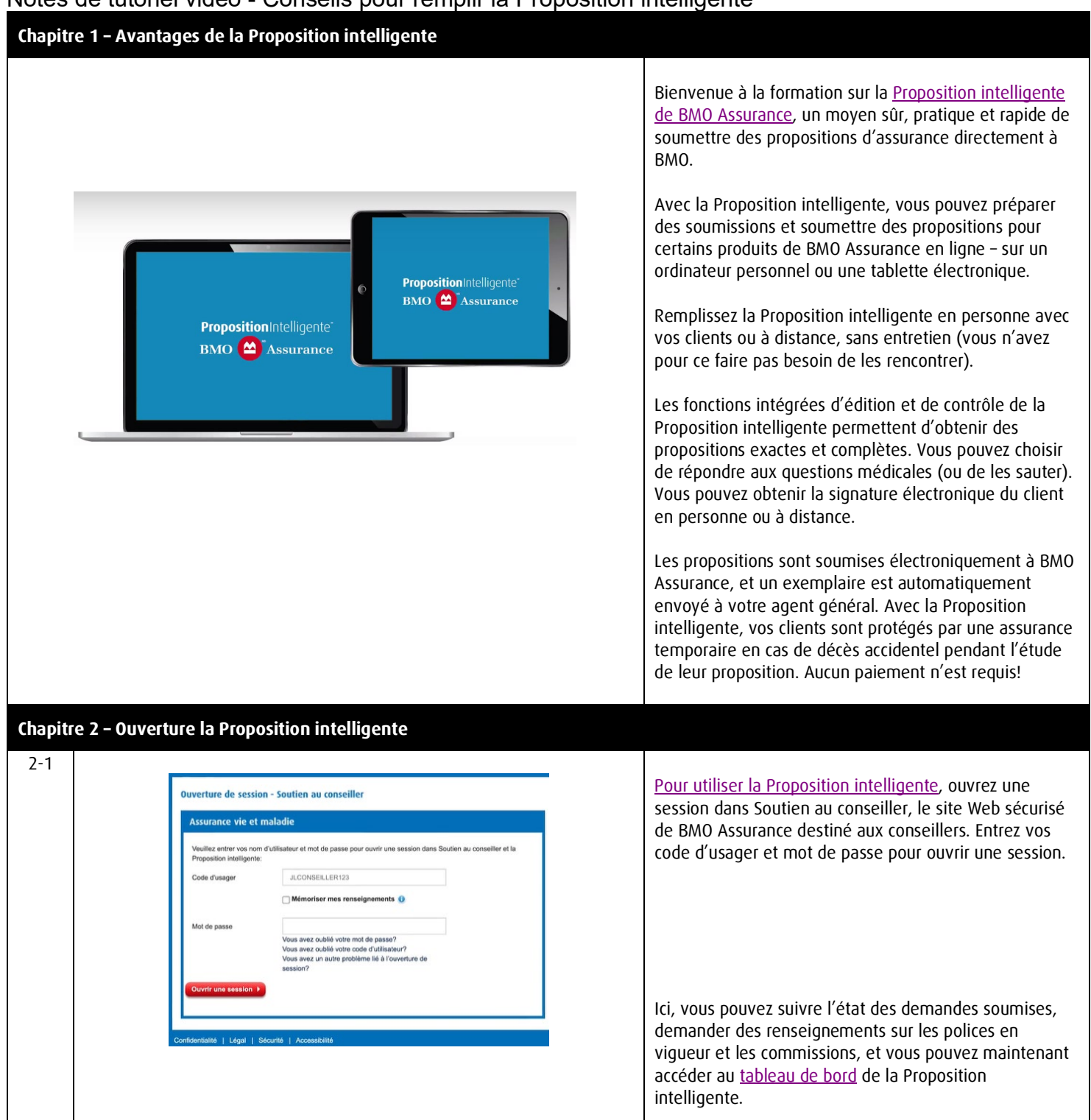

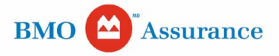

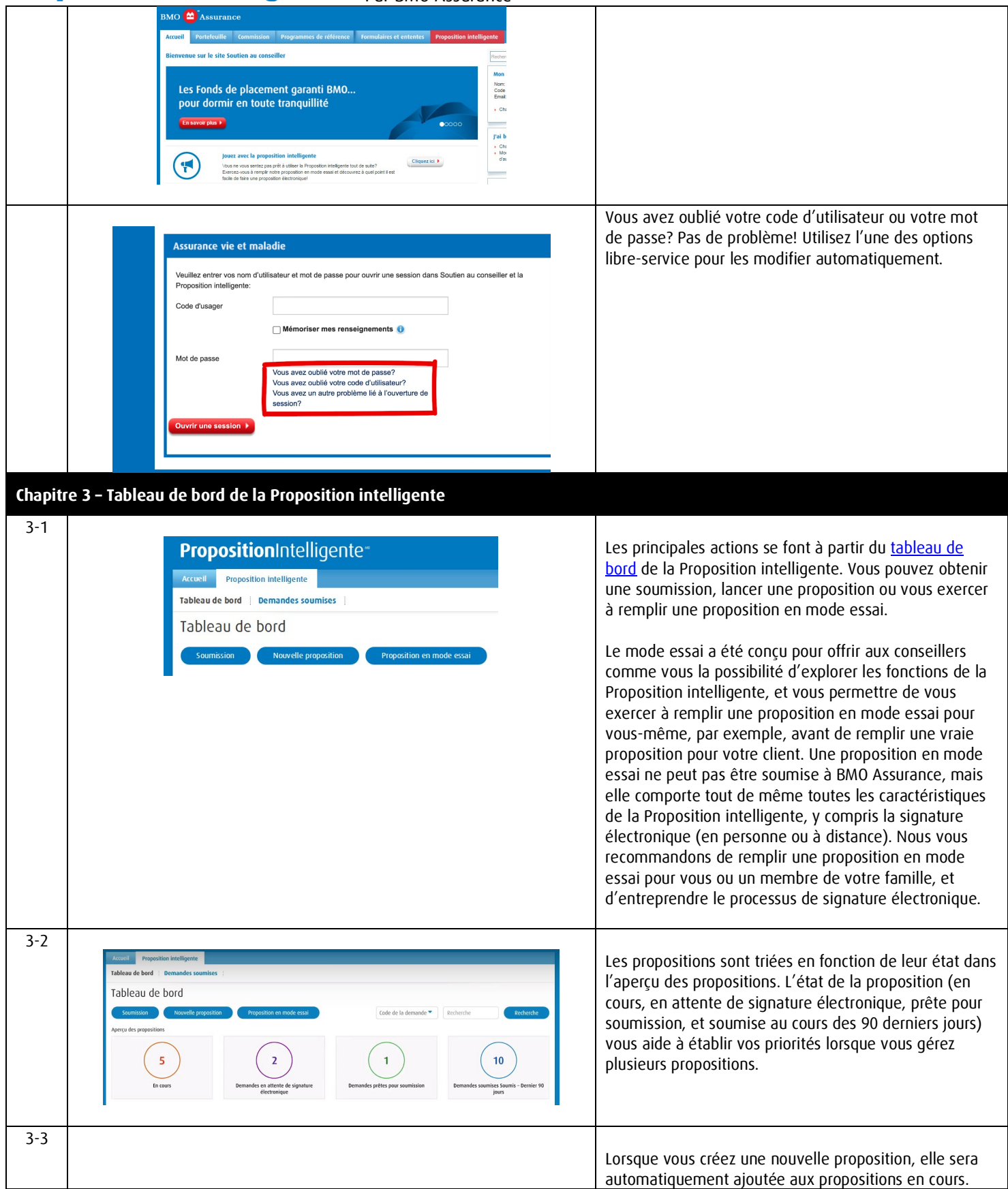

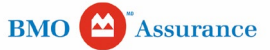

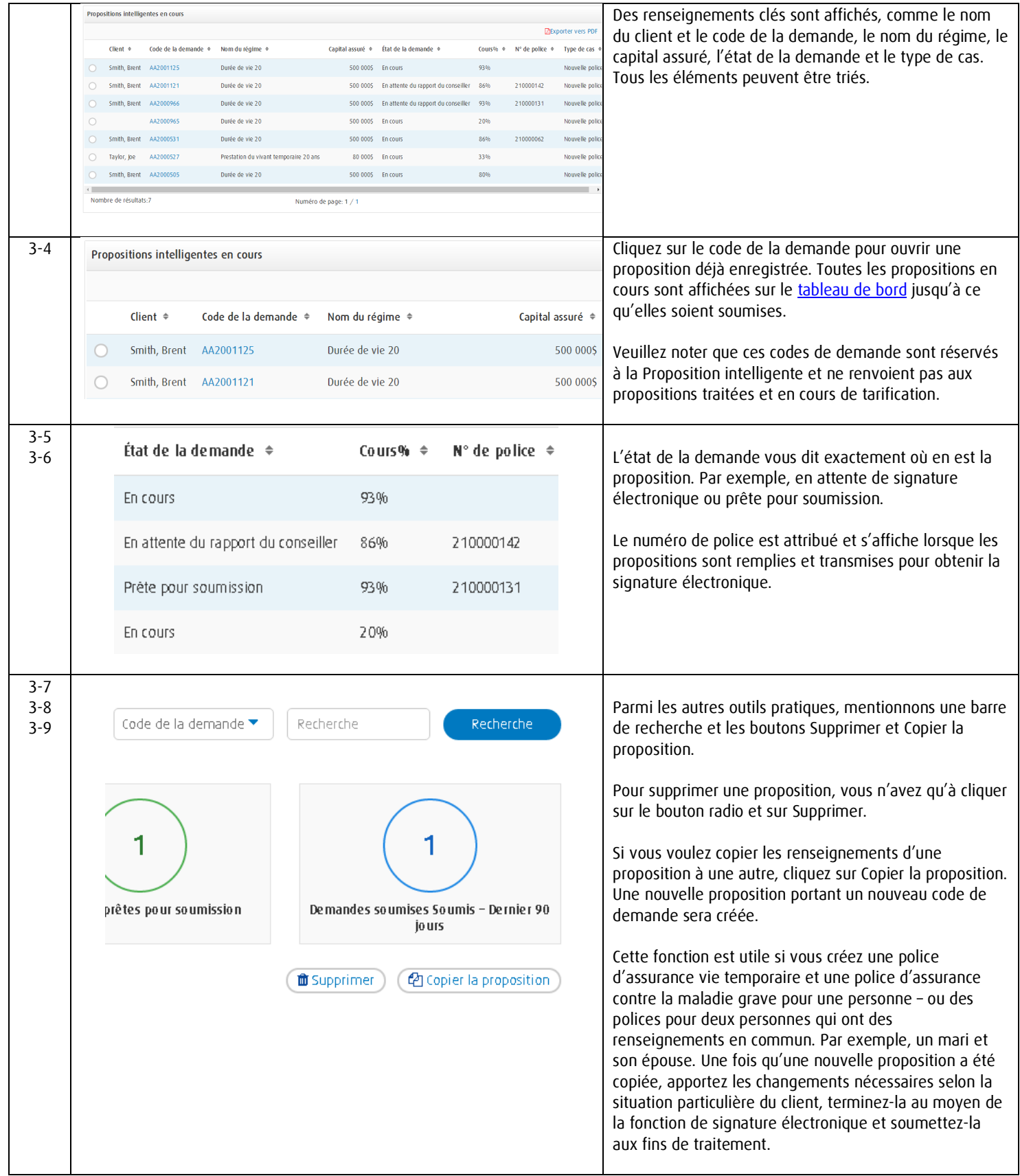

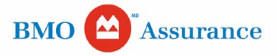

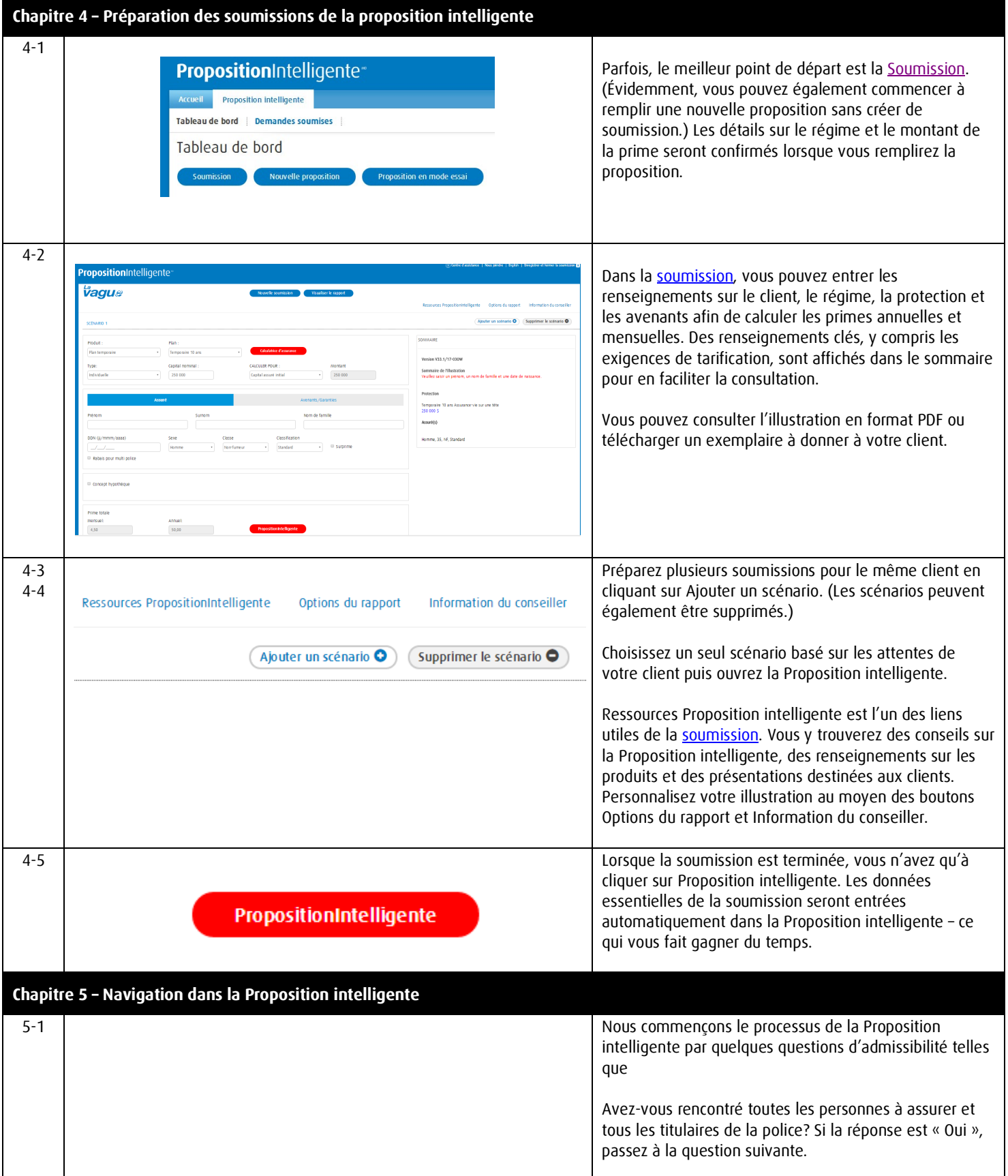

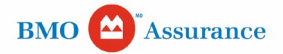

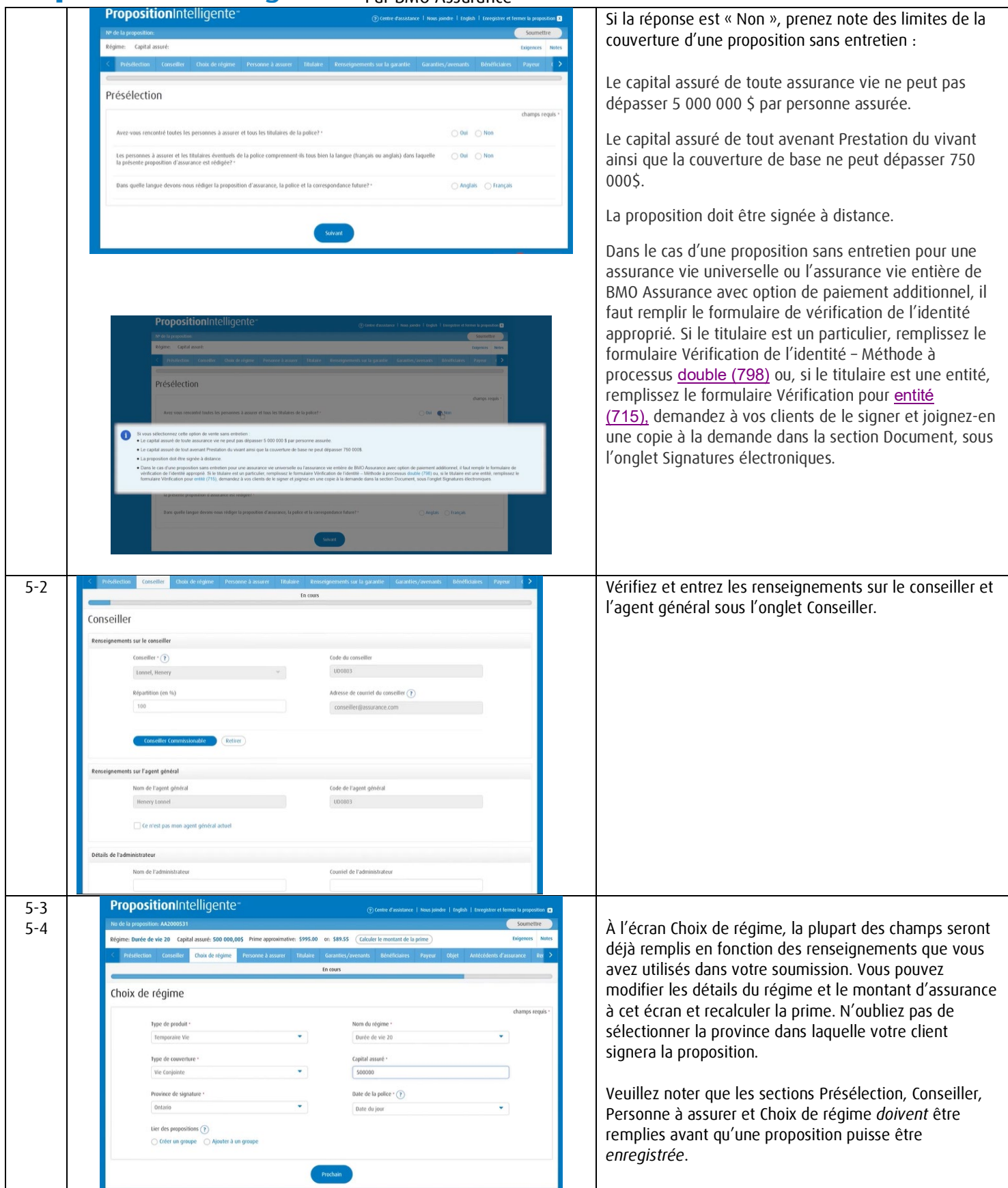

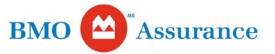

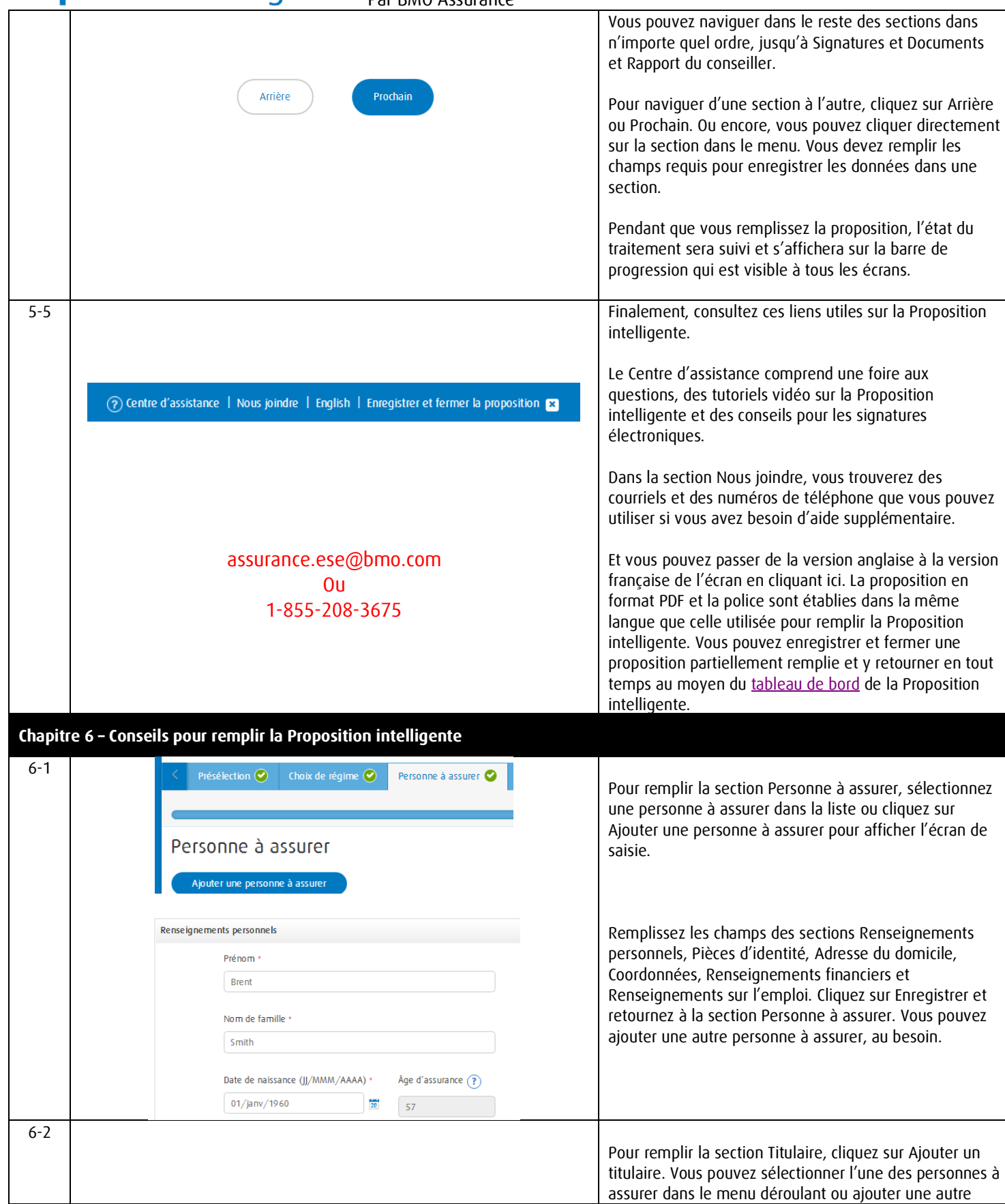

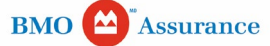

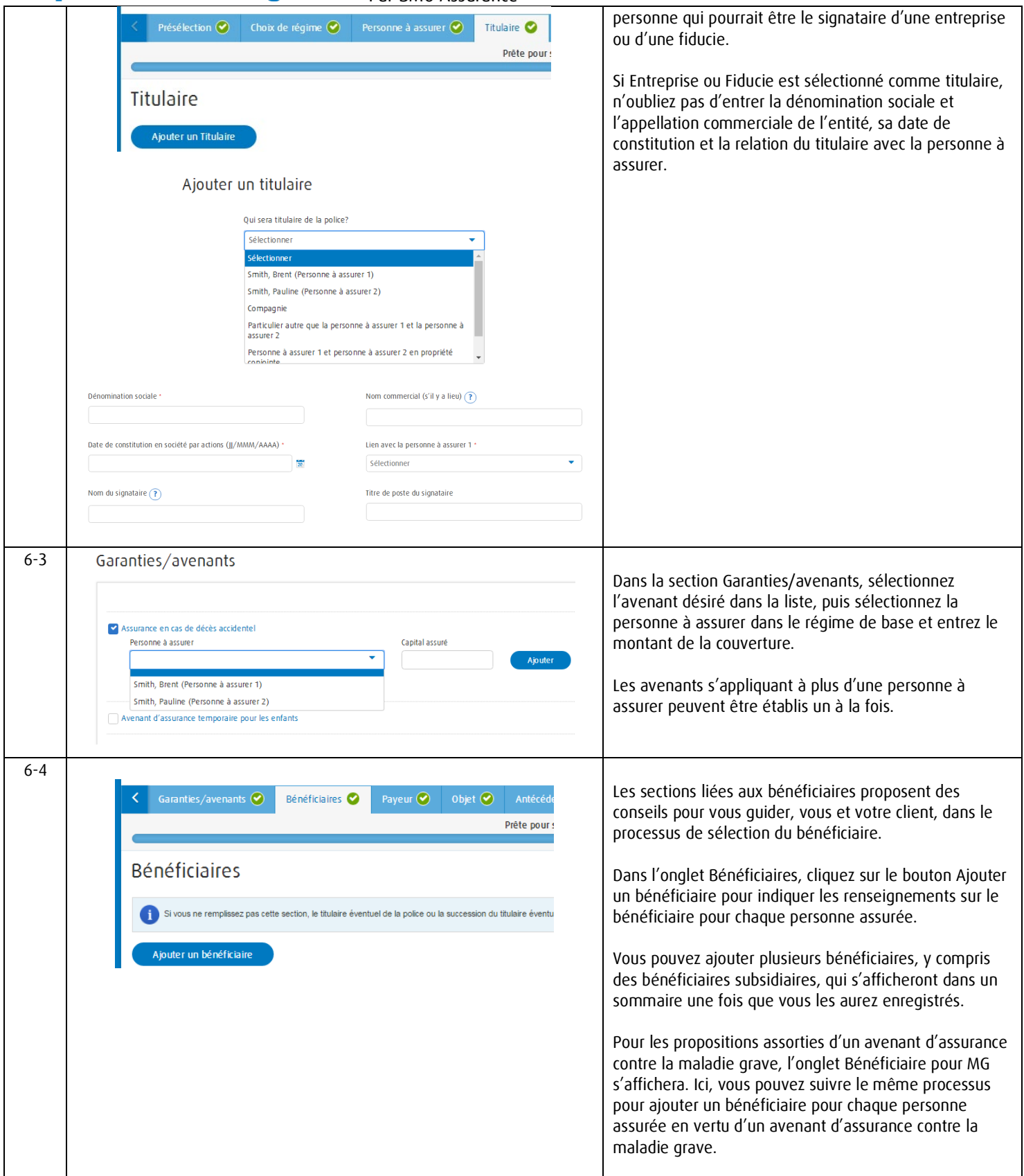

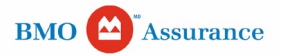

#### PropositionIntelligente<sup>®</sup>

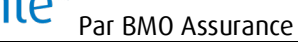

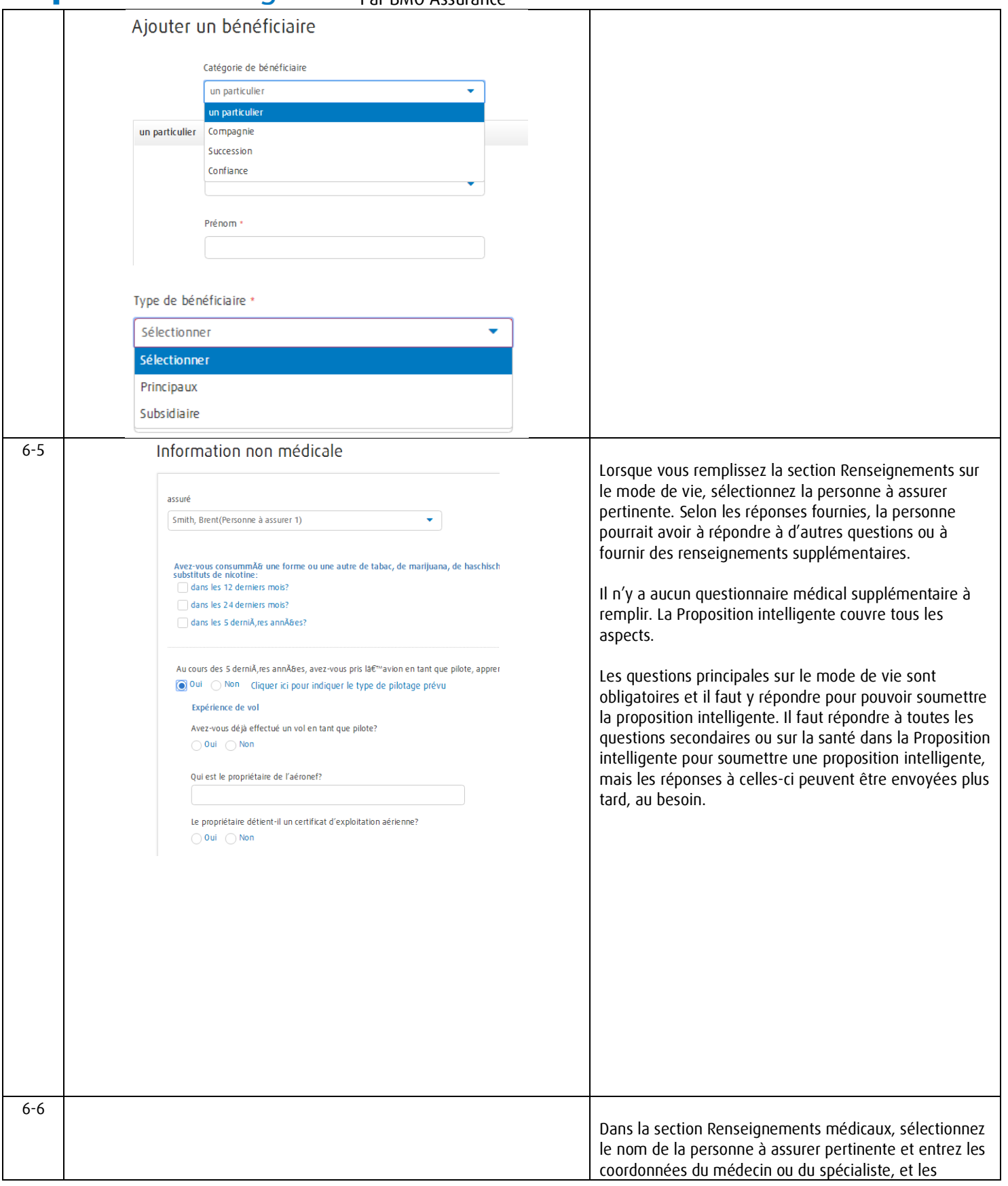

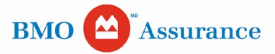

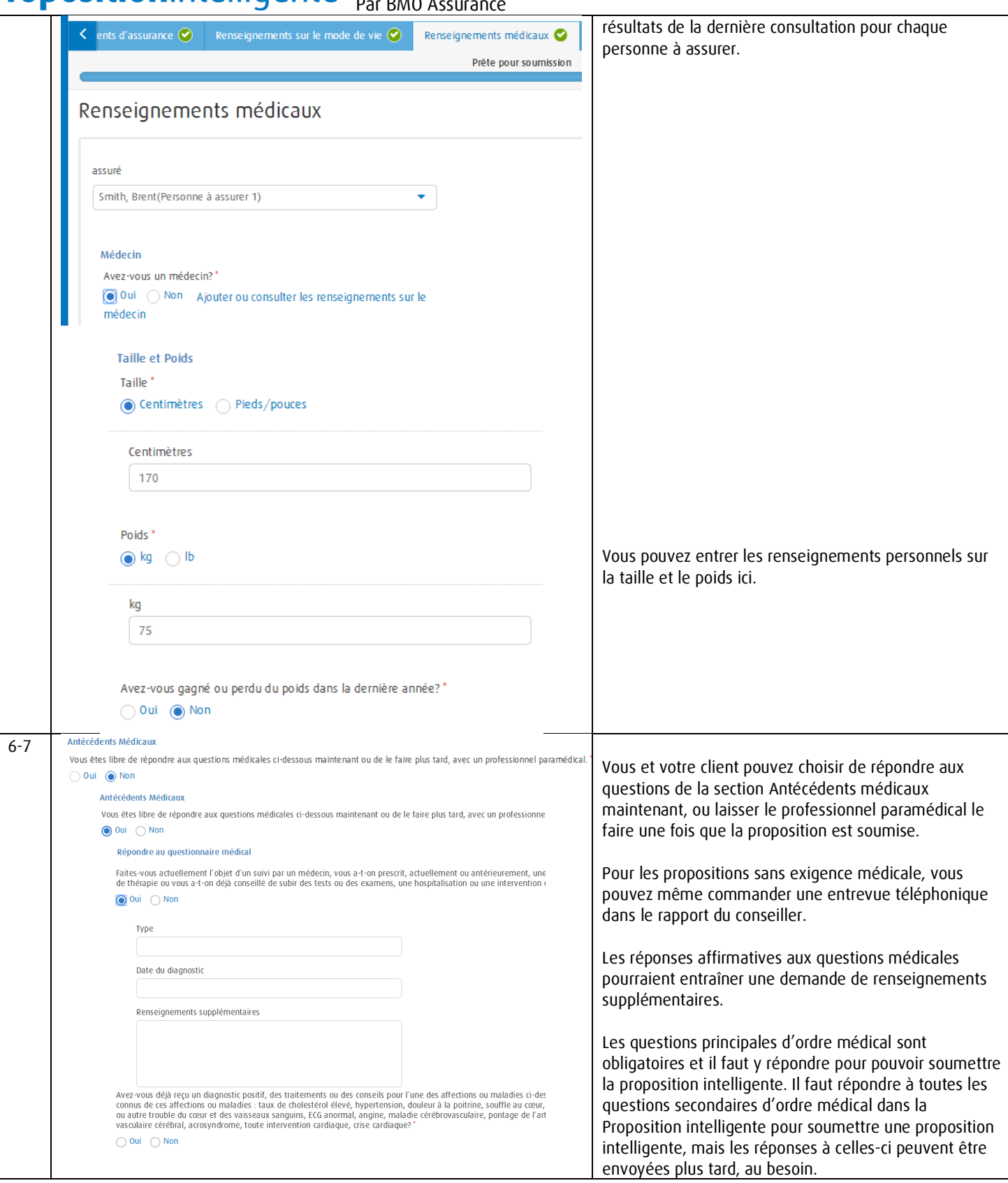

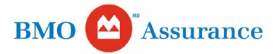

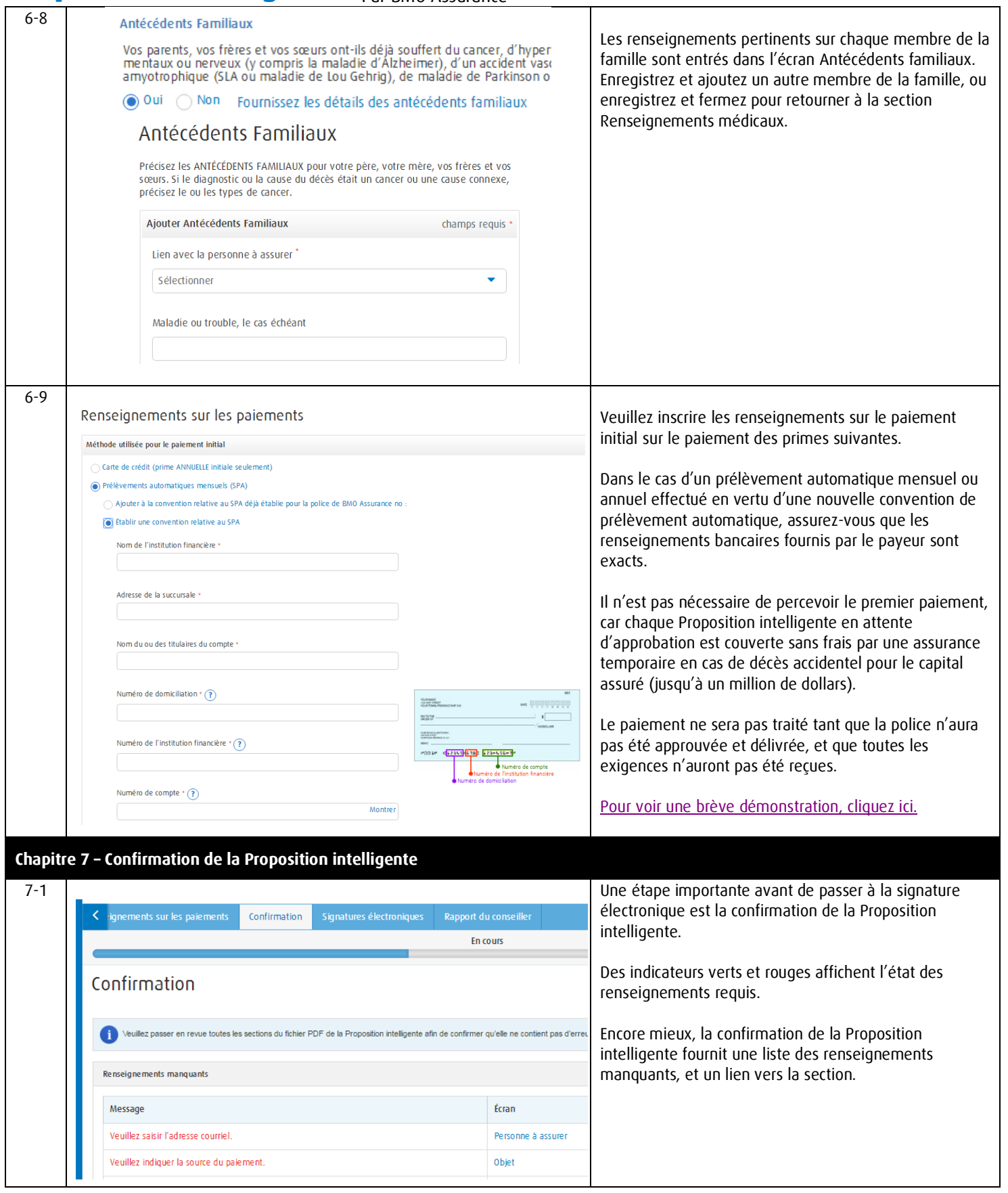

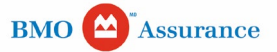

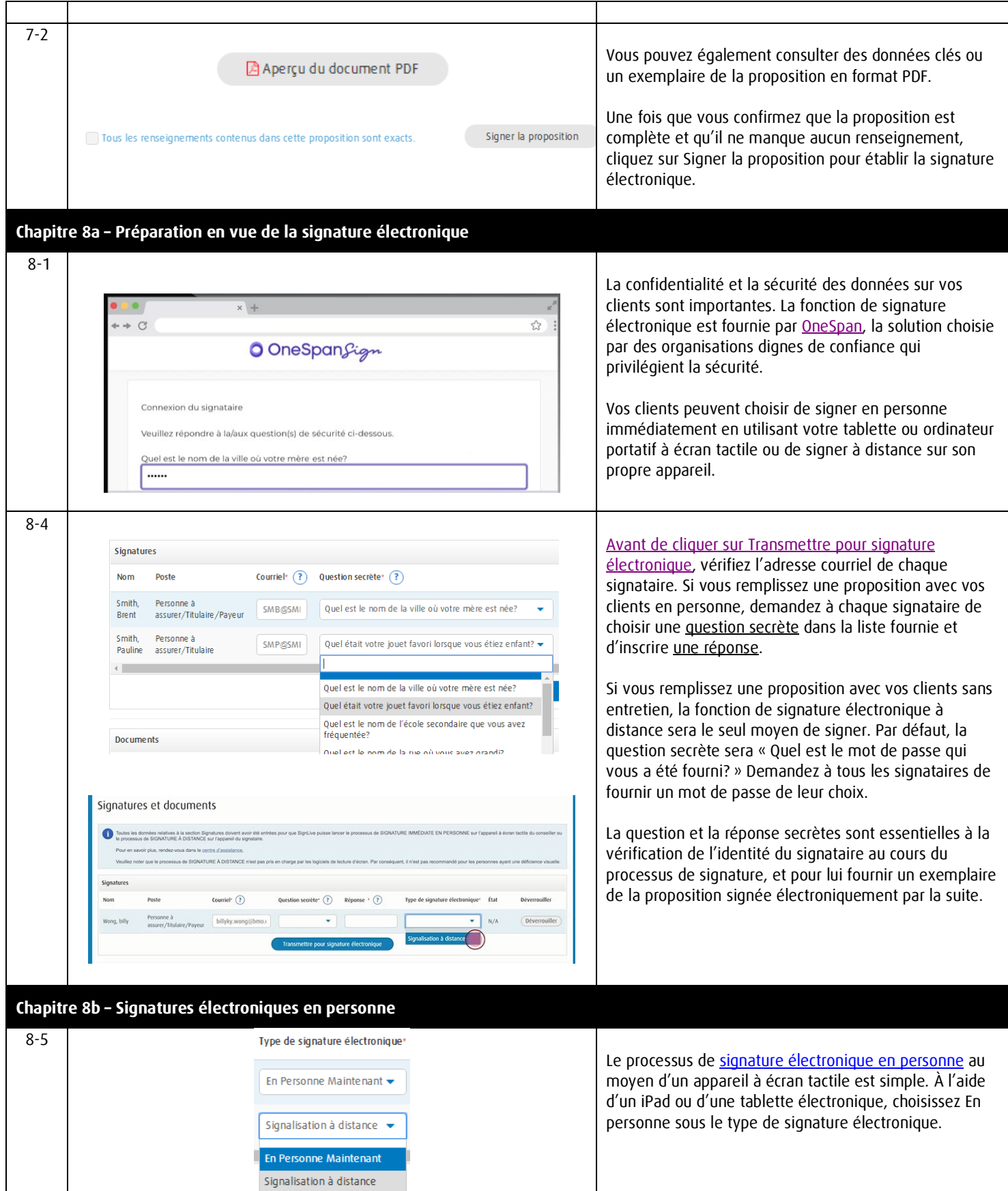

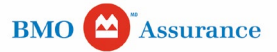

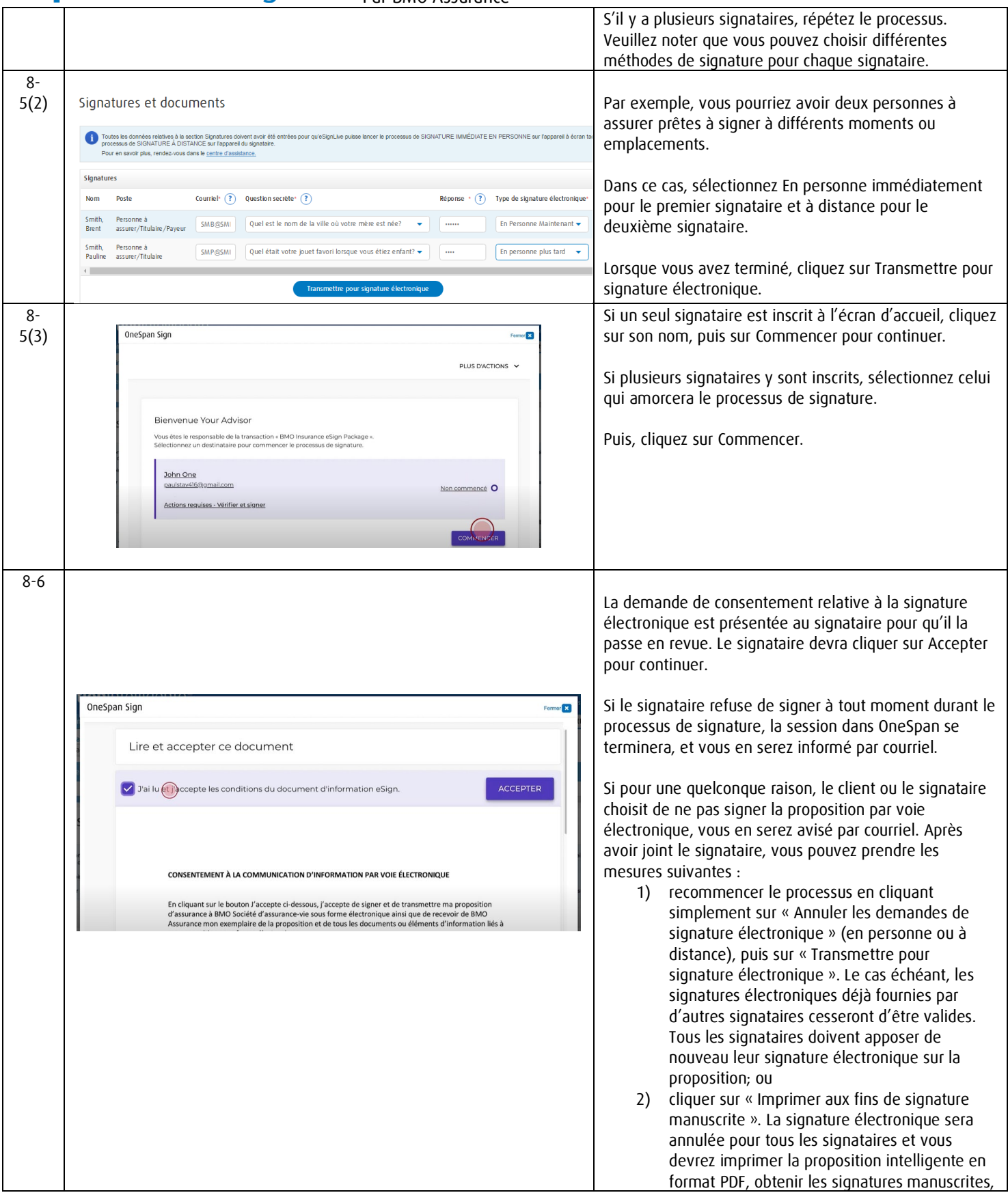

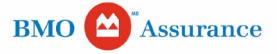

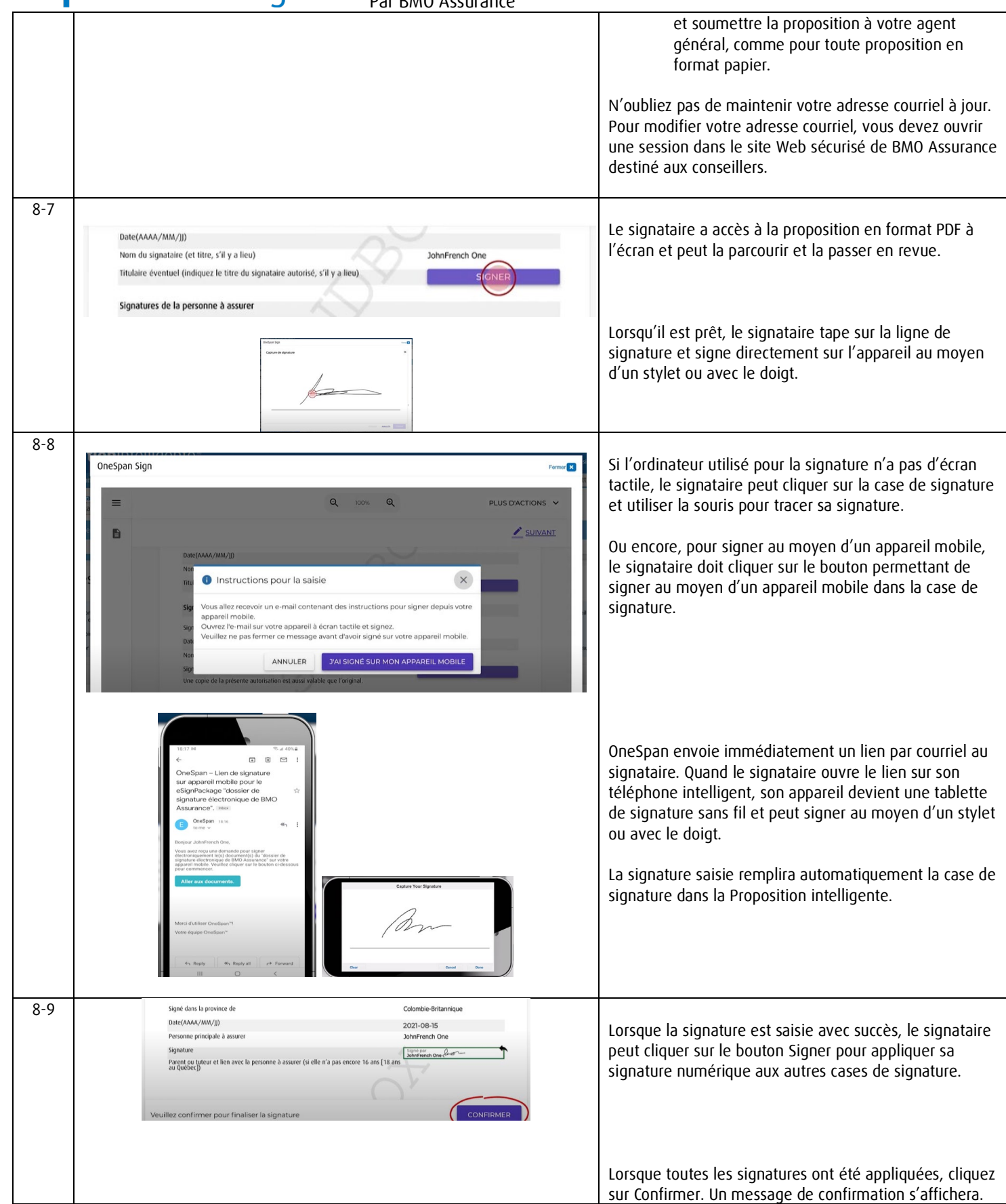

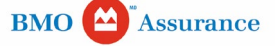

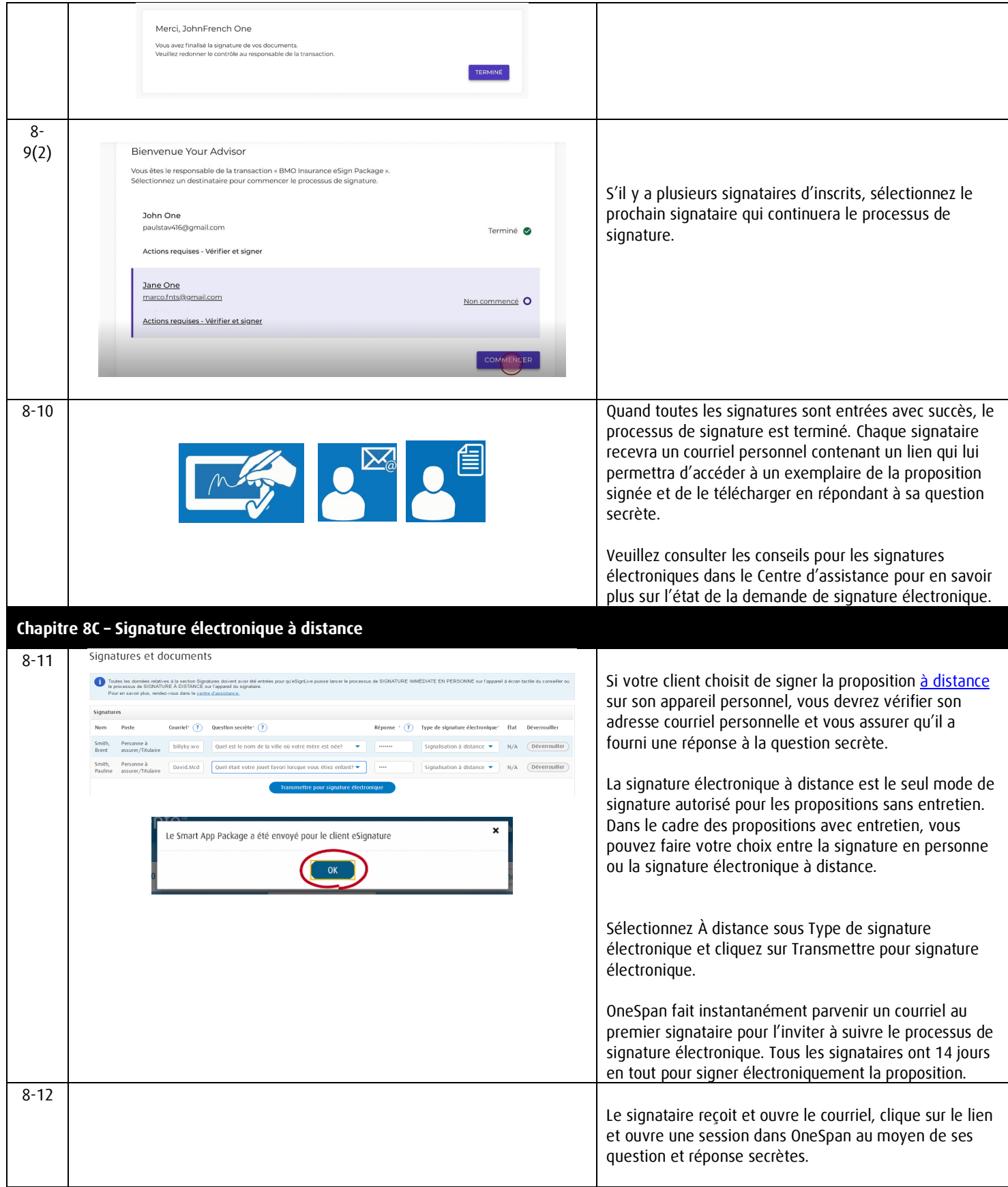

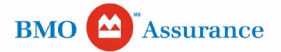

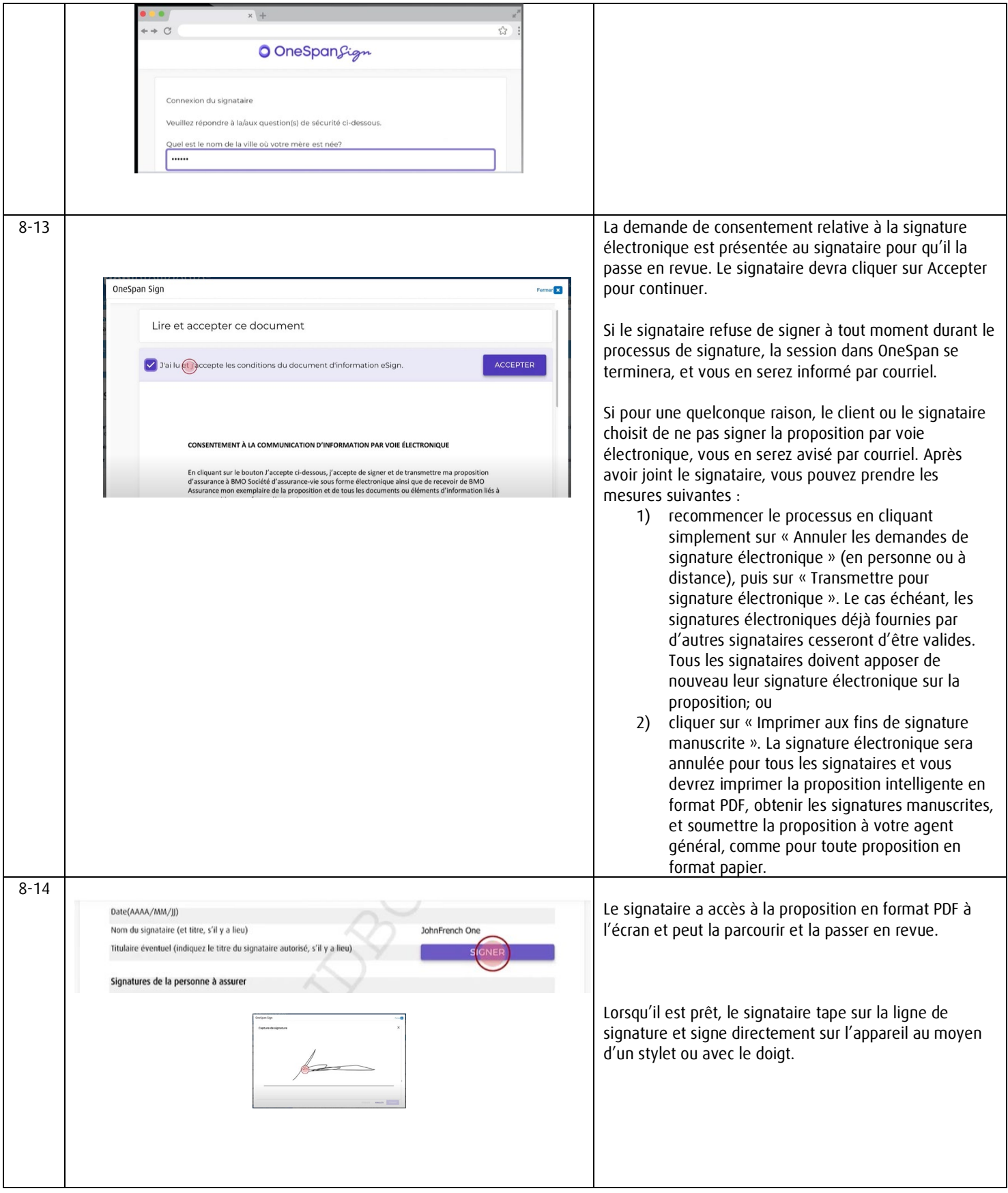

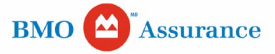

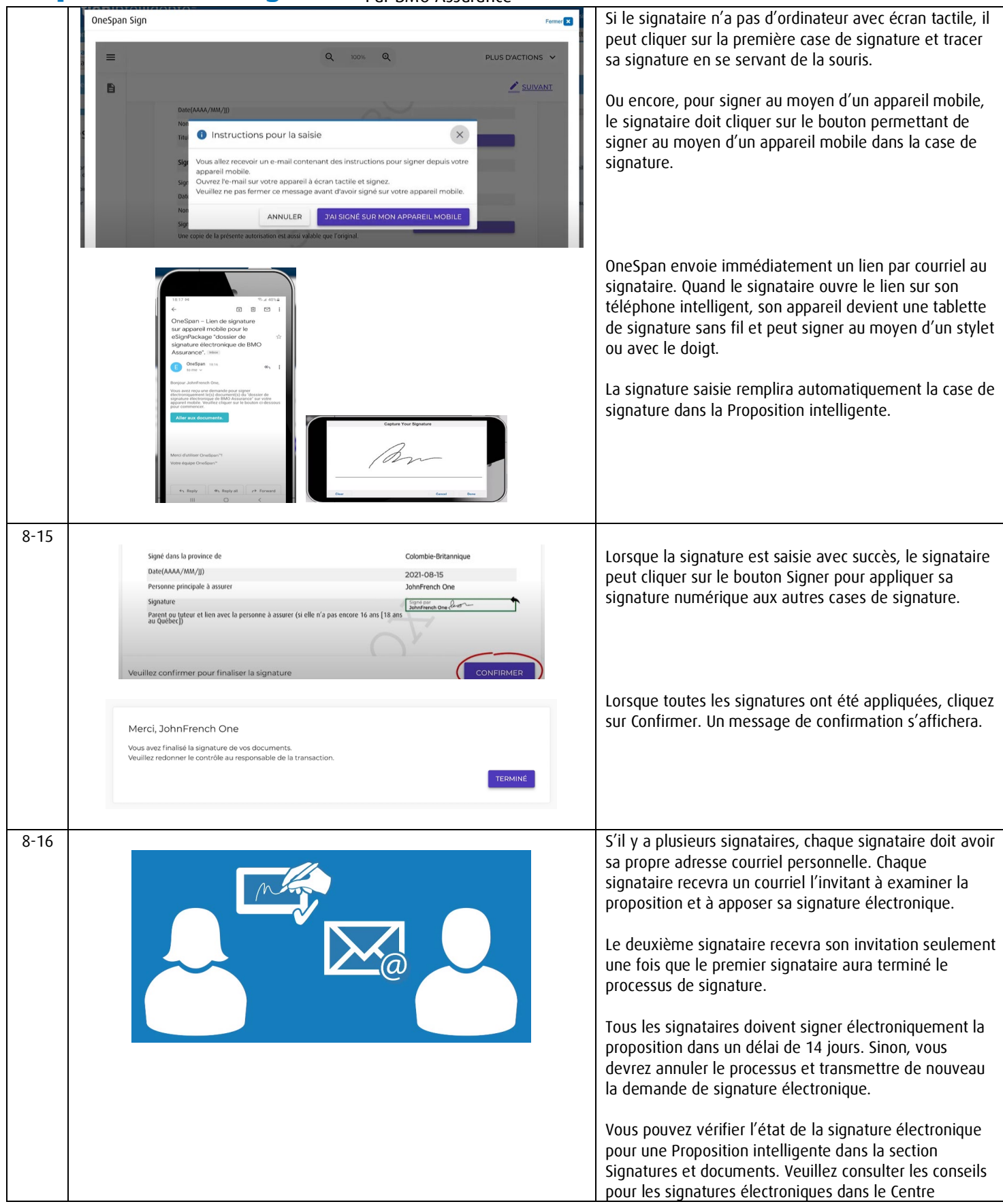

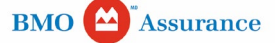

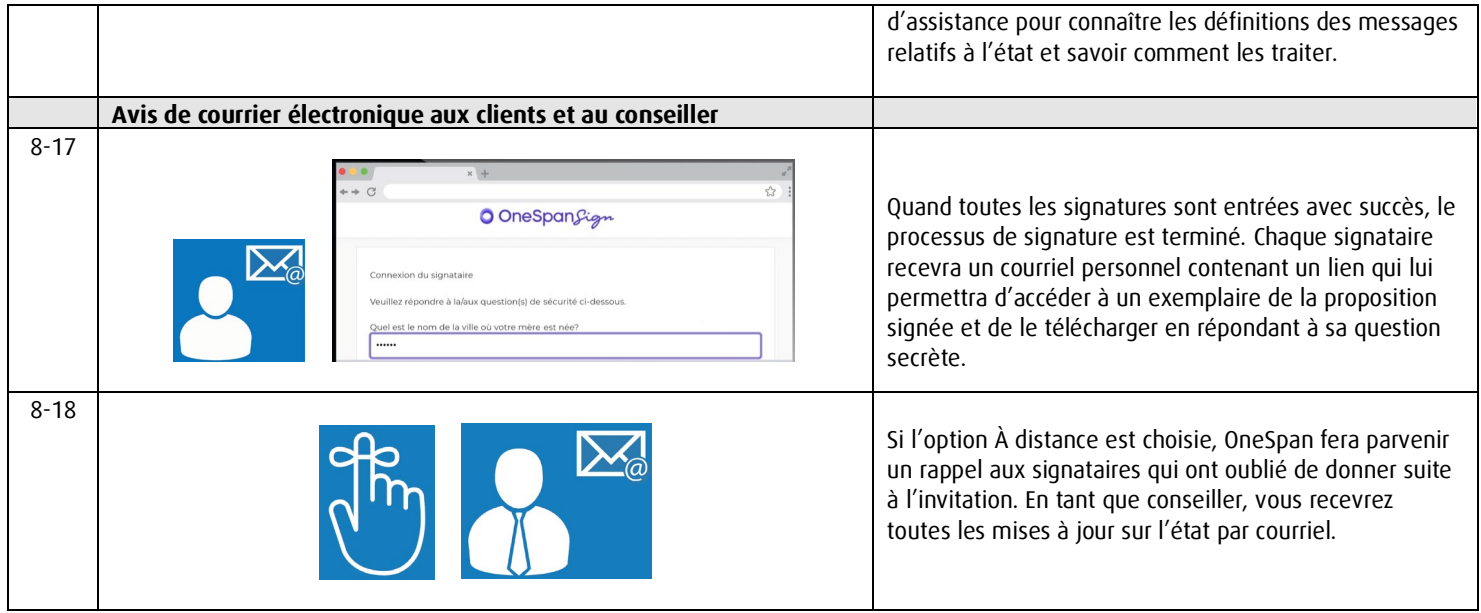

#### **Chapitre 8d – Traitement en fonction de l'état de la signature électronique**

#### **Refus**

- Pendant l'examen de la proposition en format PDF, le signataire voudra peut-être modifier le contenu de la proposition, mais ne peut pas le faire (la proposition est verrouillée, et seul le conseiller peut apporter des modifications).
- Le signataire peut « refuser » la demande de signature électronique.

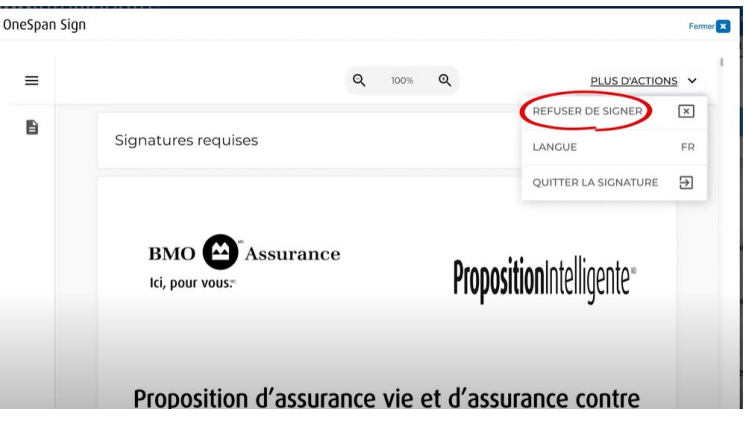

- Si une modification doit être apportée au contenu de la proposition, le conseiller peut retourner aux écrans de saisie de la Proposition intelligente et annuler les demandes de signature électronique, puis apporter des modifications pour créer une proposition révisée en format PDF et transmettre une nouvelle demande de signature électronique à tous les signataires.
- Si le contenu de la proposition n'a pas besoin d'être modifié, le conseiller peut sélectionner « Transmettre pour signature électronique » pour envoyer de nouveau la trousse de signature électronique au signataire, sans incidence pour les autres signataires.

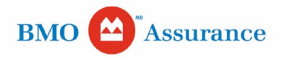

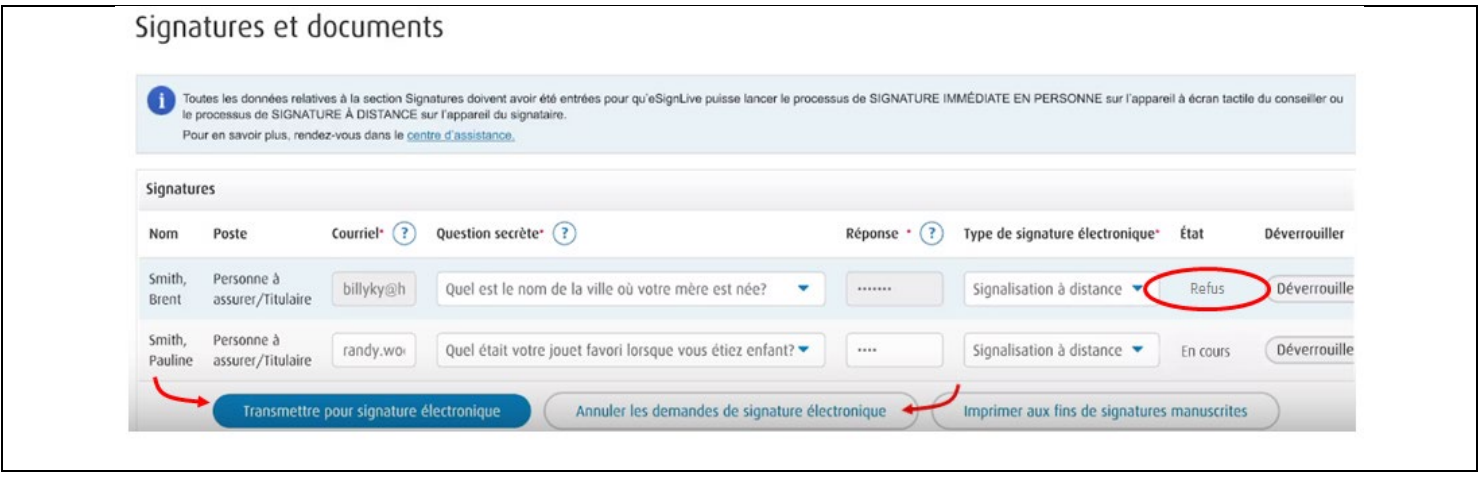

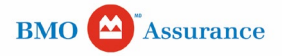

#### **Verrouillée**

- Le signataire n'a pas réussi à se connecter au moyen du lien fourni par OneSpan après 3 tentatives, et son accès est bloqué.
	- Si le contenu de la proposition n'a pas besoin d'être modifié, le conseiller peut sélectionner « Transmettre pour signature
	- électronique » pour redémarrer le processus de signature électronique pour le signataire, sans incidence pour les autres signataires.

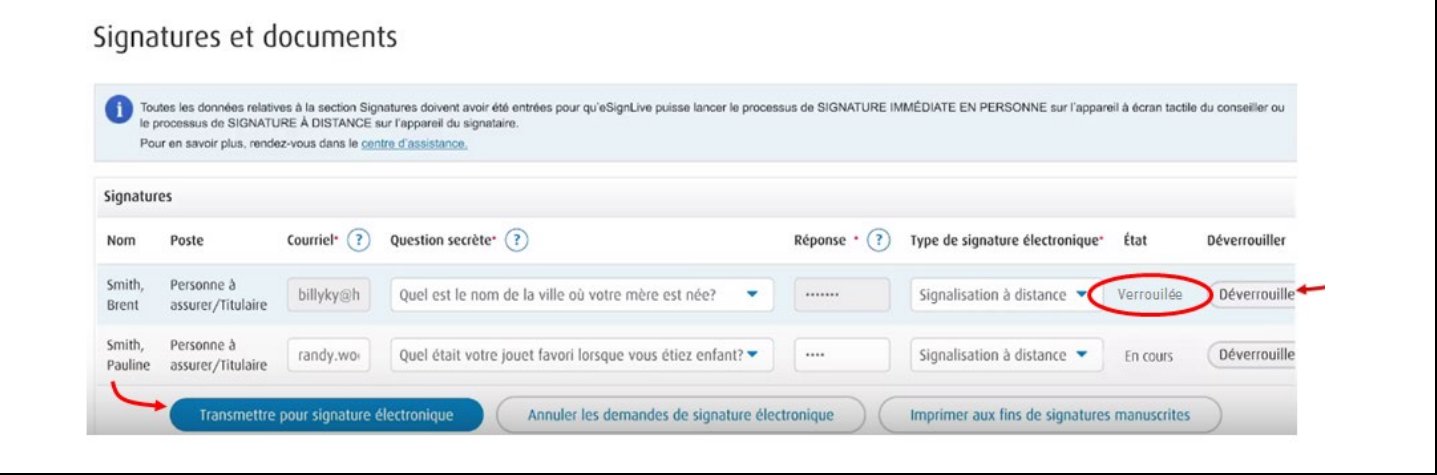

#### **Expirée** Les signataires n'ont pas tous terminé le processus de signature électronique dans les 14 jours suivant le début du processus de signature. • Vous pouvez sélectionner « Transmettre pour signature électronique » pour renvoyer une nouvelle trousse de signature électronique à tous les signataires (tous les signataires doivent signer de nouveau ou signer dans les 14 jours suivants). Signatures et documents Toutes les données relatives à la section Signatures doivent avoir été entrées pour qu'eSignLive puisse lancer le processus de SIGNATURE IMMÉDIATE EN PERSONNE sur l'appareil à écran tactile du conseiller ou<br>le processus de Pour en savoir plus, rendez-vous dans le centre d'assistance Signatures Courriel<sup>\*</sup>  $(?)$ Question secrète\* (?)  $Réponse \cdot (?)$ Type de signature électronique\* État Déverrouiller Nom Poste Smith. Personne à billyky@h Quel est le nom de la ville où votre mère est née? Signalisation à distance Expirée Déverrouille Brent assurer/Titulaire Smith. Personne à randy.wo Quel était votre jouet favori lorsque vous étiez enfant? •  $\cdots$ Signalisation à distance ▼ En cours Déverrouille Pauline assurer/Titulaire Transmettre pour signature électronique Annuler les demandes de signature électronique Imprimer aux fins de signatures manuscrites

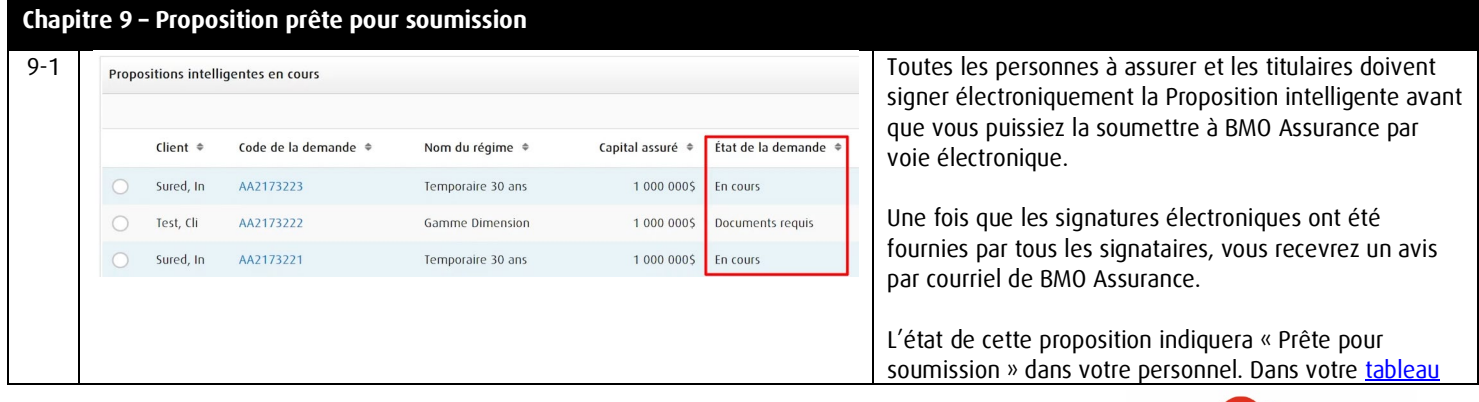

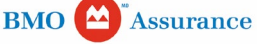

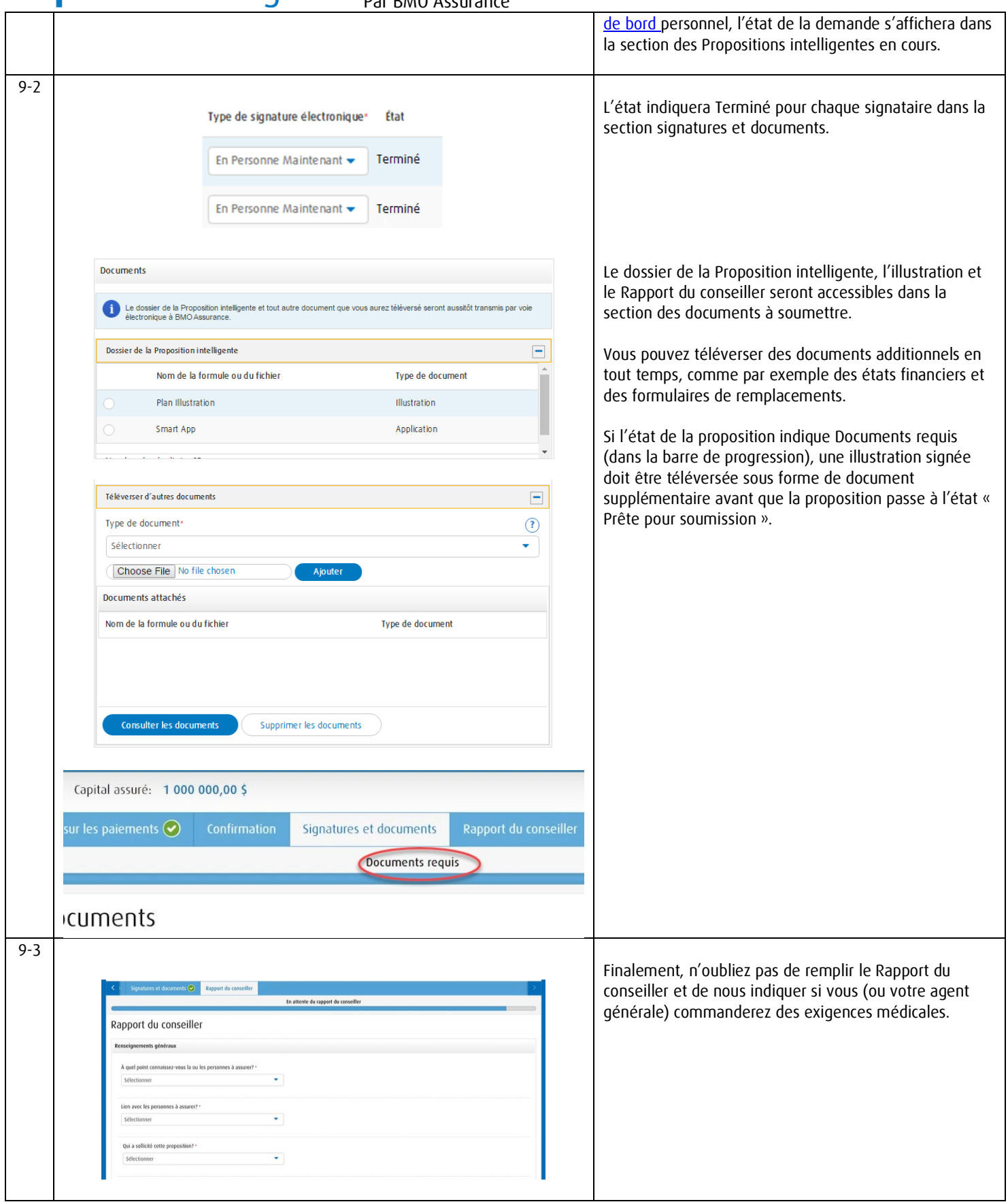

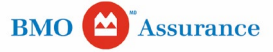

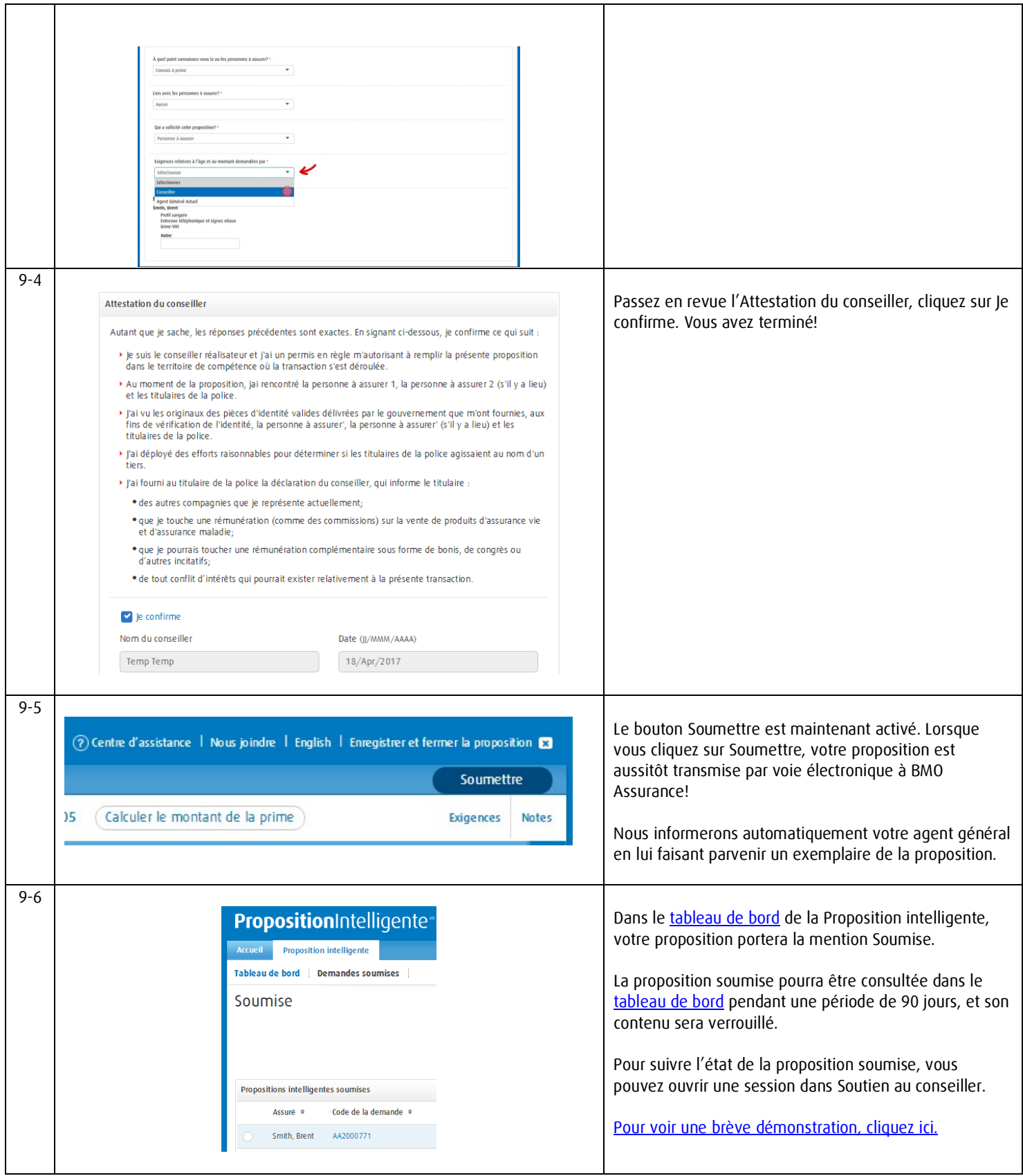

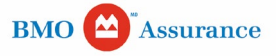